# How to log in to Military Muddling (CLWG)

## Log in via a link https://milmud.clwg.org/wp-login.php

## Log in via the menu

Or find the "Log in" link on the right sidebar "Meta" menu.

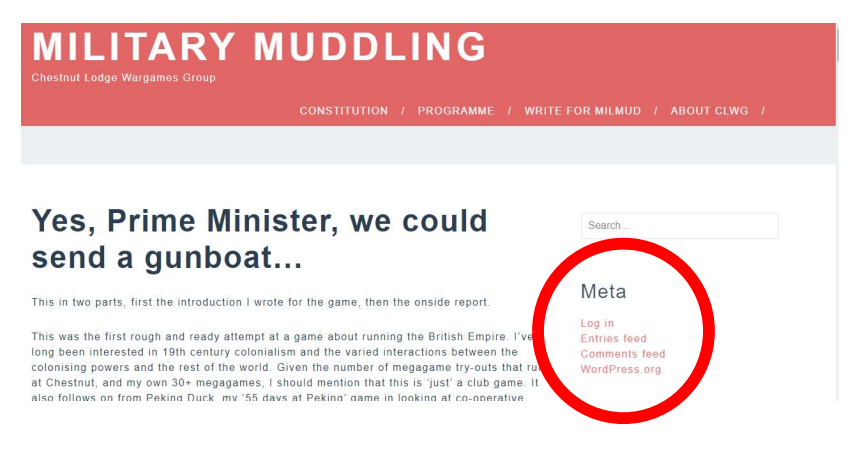

# Note you can have two types of login.

### 1. WordPress.com

This enables you to login to all WordPress sites with the same login.

### 2. Log in with username and password.

This is a unique login to the Military Muddling website and has been created by one of the administrators.

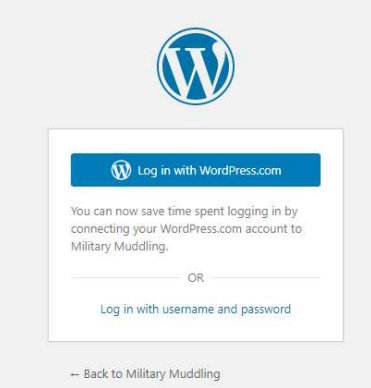